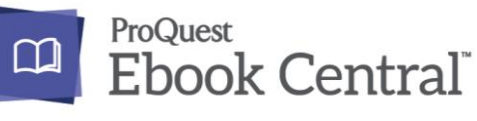

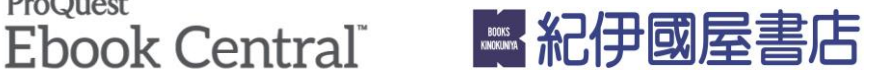

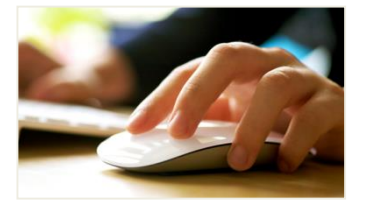

Explore the world of over 870,000 academic eBooks with 5-minute free-viewing!

## **How to make a request**

## 1・**Find an eBook** : **search with keywords,etc.**

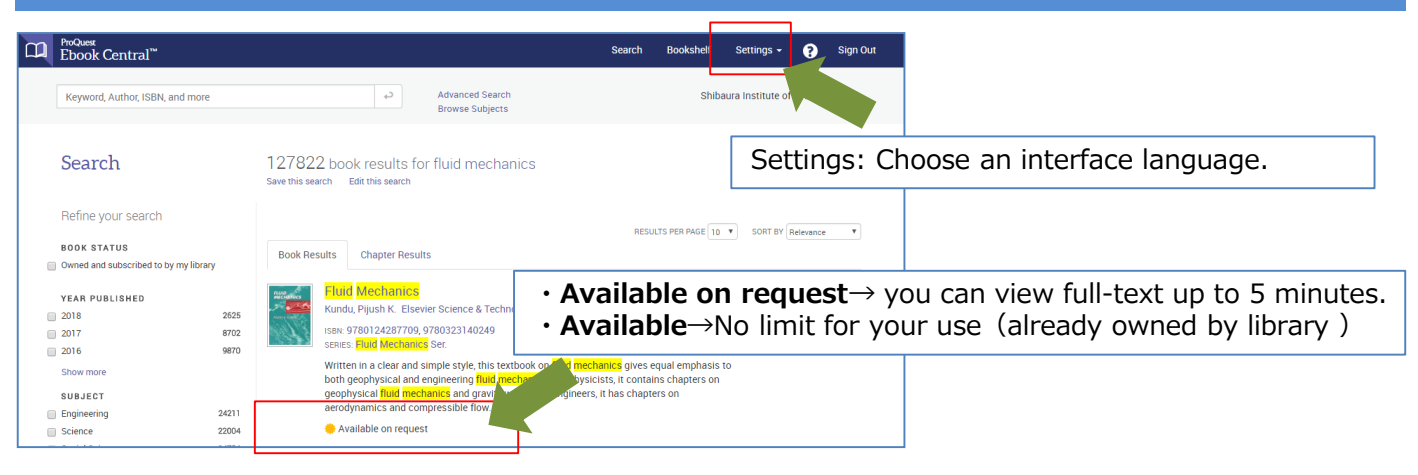

## 2・**Free-viewing**: **You can access to any page up to 5 minutes.**

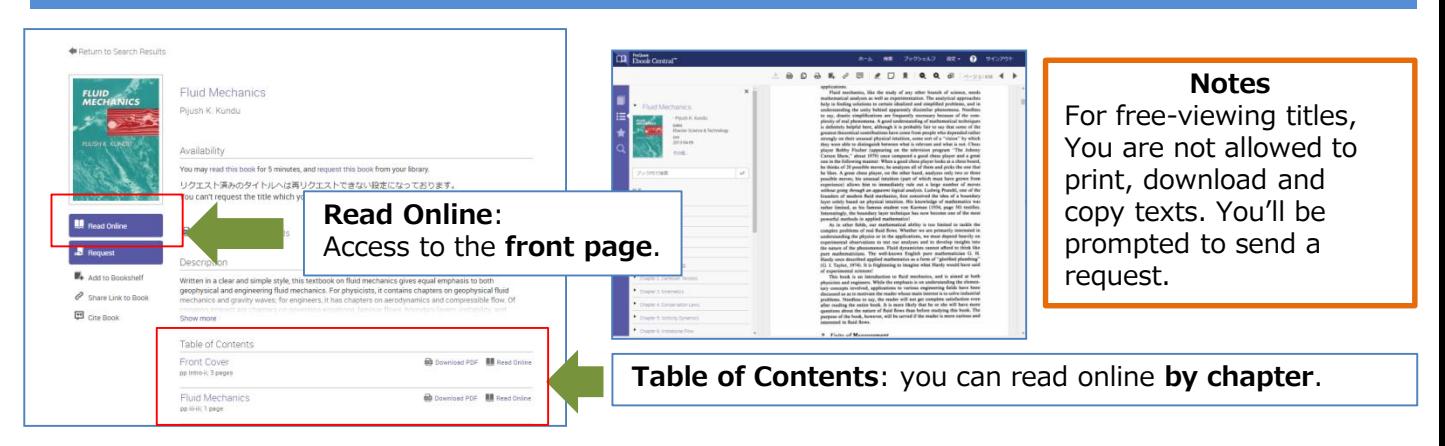

## 3・**Send a Request**: **Let us know why you suggest this eBook using message field.**

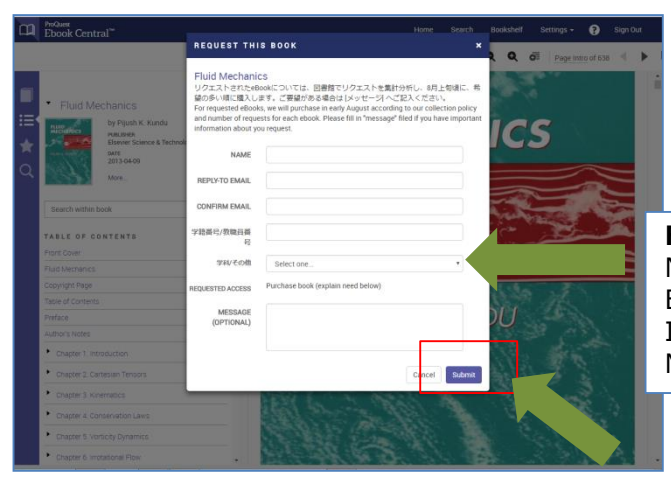

**Notes** To submit your request,you need to create a **Ebook Central Account** first.

**Fill in each field.** NAME E-mail address ID Message

> **Submit** and your request will be sent immediately to your library.